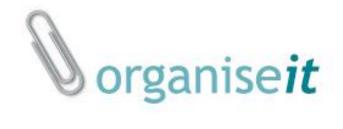

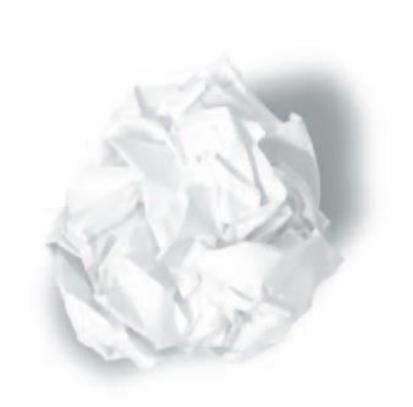

# ADMINISTRATION GUIDE (organise*it* V6)

Doc v 1.0

#### INTRODUCTION

#### Overview

Organiseit Administration Module consist of 3 components:

- 1. Companies
- 2. Document Classes
- 3. Folder Categories

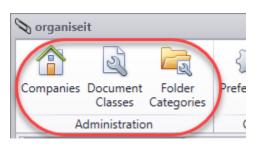

#### ACCESS TO ADMINISTRATION MODULE

Access to Administration module is governed by User Roles. User(s) with following role will be able to access Administration module.

- 1. Built-in Administrator (Admin user)
- 2. System Administrators
- 3. Company Administrators

Administration Tab in the ribbon will be active only for Built-in, System and Company Administrators.

Built-in Admin User and user(s) with System Administrator role are super users having root level access to organise *it*.

Company Administrators have restricted administrative role in the company they have access to. On assigning Company Administrator role to a user, the user becomes company Administrator of all the accessible companies and get access on the organiseit paperclip in the tree. Company Administrators can perform admin level tasks except:

- 1. Add new User(s)
- 2. Add Group(s)
- 3. Create a Company Database

## **COMPANIES**

The main purpose of this tab under Administration Module is to provide user level security for the organise *it* application.

This module facilitates:

- 1. Creation/Maintenance of Company Database(s), User(s) and Group(s)
- 2. Association of Users with Groups
- 3. Configuration of Users and Groups permissions on the organise*it* Folder Hierarchy in each company
- 4. Creation of Archive Database(s) for each company

Organise*it* is a multi-company application i.e. the user can create as many companies as required. The data stored in each company is locally available to that company only.

On clicking companies tab, you will be presented with following screen.

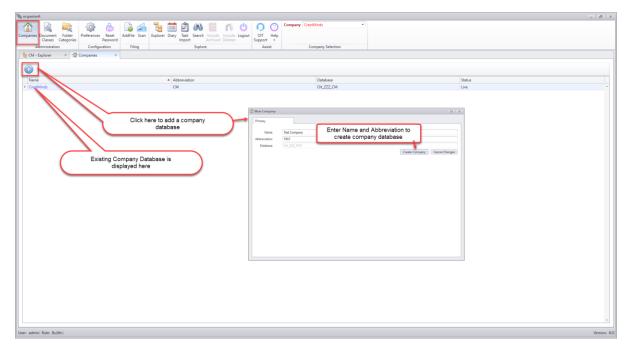

On clicking the blue colour hyperlink of a company, a multi-tab window opens which will enable the administrator to perform various operations allowed in a given company.

| Sorgan     | iseit                             |                               |                    |                     |                                                   |                     |                   |               |   |        | - 6 ×        |
|------------|-----------------------------------|-------------------------------|--------------------|---------------------|---------------------------------------------------|---------------------|-------------------|---------------|---|--------|--------------|
|            | a 🔄                               | 🙆 🔒                           | 6                  | 12 🚞 🖄              | 66 🗐 📫 🖒                                          | 00                  | Company CrestMine | is -          |   |        |              |
|            | es Document Folde                 | r Preferences Reset           |                    | Explorer Diary Task | Search Include Include Logout<br>Archived Deleted |                     |                   |               |   |        |              |
|            | Classes Categor<br>Administration | ies Passwork<br>Configuration | d Filing           |                     | Archived Deleted Explore                          | Support •<br>Assist | Como              | iny Selection |   |        |              |
| <b>%</b> C |                                   | Companies >                   |                    |                     | capitore                                          | Assa                | Compa             | iny selection |   |        |              |
|            | - upper u                         | (II) companies                |                    |                     |                                                   |                     |                   |               |   |        |              |
| G          |                                   |                               |                    |                     |                                                   |                     |                   |               |   |        |              |
|            | me                                |                               |                    |                     | ×                                                 |                     | D                 | atabase       |   | Status |              |
| > C        | estMinds                          | Clic                          | k on the Com       | npany Name          |                                                   |                     | 0                 | itMaster_CM   |   | Live   | ^            |
|            |                                   |                               | link to open th    | he below            |                                                   |                     |                   |               |   |        |              |
|            | Company: CrestM                   | linds (CM)                    |                    |                     | ·                                                 |                     |                   |               |   |        |              |
|            |                                   |                               |                    |                     |                                                   |                     |                   |               |   |        |              |
|            | Primary                           | Users User P                  | ermission Active S | Sessions Groups     | Group Permissi: Set Permi                         | ssion Archive I     | Databa            |               |   |        |              |
|            | Name                              | CrestMinds                    |                    |                     |                                                   |                     |                   |               |   |        |              |
|            | Abbreviation                      | CM                            |                    |                     |                                                   |                     |                   |               |   |        |              |
|            | Database                          | OitMaster_CM                  |                    |                     |                                                   |                     |                   |               |   |        |              |
|            |                                   |                               |                    |                     |                                                   |                     | Edit              |               | C | >      |              |
|            |                                   |                               |                    |                     |                                                   |                     |                   |               |   |        |              |
|            |                                   |                               |                    |                     |                                                   |                     |                   |               |   |        |              |
|            |                                   |                               |                    |                     |                                                   |                     |                   |               |   |        |              |
|            |                                   |                               |                    |                     |                                                   |                     |                   |               |   |        |              |
|            |                                   |                               |                    |                     |                                                   |                     |                   |               |   |        |              |
|            |                                   |                               |                    |                     |                                                   |                     |                   |               |   |        |              |
|            |                                   |                               |                    |                     |                                                   |                     |                   |               |   |        |              |
|            |                                   |                               |                    |                     |                                                   |                     |                   |               |   |        |              |
|            |                                   |                               |                    |                     |                                                   |                     |                   |               |   |        |              |
|            |                                   |                               |                    |                     |                                                   |                     |                   |               |   |        |              |
|            |                                   |                               |                    |                     |                                                   |                     |                   |               |   |        |              |
|            |                                   |                               |                    |                     |                                                   |                     |                   |               |   |        |              |
|            |                                   |                               |                    |                     | Add User                                          | Add Group           | Close             |               |   |        |              |
|            |                                   |                               |                    |                     |                                                   |                     |                   |               |   |        |              |
|            |                                   |                               |                    |                     |                                                   |                     |                   |               |   |        |              |
|            |                                   |                               |                    |                     |                                                   |                     |                   |               |   |        |              |
|            |                                   |                               |                    |                     |                                                   |                     |                   |               |   |        |              |
| Liser at   | min Role: BuiltIn                 |                               |                    |                     |                                                   |                     |                   |               |   |        | Version: 6.0 |

Behaviour of each tab is displayed below through screenshots.

#### Primary Tab:

| Company: Crest | linds (CM)   |                 |                 |        |                  |                |                   |                                                                         |                  | 61 ×     |
|----------------|--------------|-----------------|-----------------|--------|------------------|----------------|-------------------|-------------------------------------------------------------------------|------------------|----------|
| Primary        | Users        | User Permission | Active Sessions | Groups | Group Permission | Set Permission | Archive Databases |                                                                         |                  |          |
|                |              |                 |                 |        |                  |                |                   |                                                                         |                  |          |
| Name           | CrestMinds   |                 |                 |        |                  |                |                   |                                                                         |                  |          |
| Abbreviation   | CM           |                 |                 |        |                  |                |                   |                                                                         |                  |          |
| Database       | OitMaster_CM |                 |                 |        |                  |                |                   |                                                                         |                  |          |
|                |              |                 |                 |        |                  |                |                   |                                                                         |                  | Edit     |
|                |              |                 |                 |        |                  |                |                   |                                                                         |                  |          |
|                |              |                 |                 |        |                  |                |                   |                                                                         |                  |          |
|                |              |                 |                 |        |                  |                | Click or          | n the Edit button to change the name<br>he company database if required |                  |          |
|                |              |                 |                 |        |                  |                | ort               | ne company database if required                                         |                  |          |
|                |              |                 |                 |        |                  |                |                   |                                                                         |                  |          |
|                |              |                 |                 |        |                  |                |                   |                                                                         |                  |          |
|                |              |                 |                 |        |                  |                |                   |                                                                         |                  |          |
|                |              |                 |                 |        |                  |                |                   | R                                                                       |                  |          |
|                |              |                 |                 |        |                  |                |                   | Le <sup>2</sup>                                                         |                  |          |
|                |              |                 |                 |        |                  |                |                   |                                                                         |                  |          |
|                |              |                 |                 |        |                  |                |                   |                                                                         |                  |          |
|                |              |                 |                 |        |                  |                |                   |                                                                         |                  |          |
|                |              |                 |                 |        |                  |                |                   |                                                                         |                  |          |
|                |              |                 |                 |        |                  |                |                   |                                                                         |                  |          |
|                |              |                 |                 |        |                  |                |                   |                                                                         |                  |          |
|                |              |                 |                 |        |                  |                |                   |                                                                         |                  |          |
|                |              |                 |                 |        |                  |                |                   |                                                                         |                  |          |
|                |              |                 |                 |        |                  |                |                   |                                                                         |                  |          |
|                |              |                 |                 |        |                  |                |                   |                                                                         |                  |          |
|                |              |                 |                 |        |                  |                |                   |                                                                         |                  |          |
|                |              |                 |                 |        |                  |                |                   |                                                                         |                  |          |
|                |              |                 |                 |        |                  |                |                   |                                                                         |                  |          |
|                |              |                 |                 |        |                  |                |                   |                                                                         |                  |          |
|                |              |                 |                 |        |                  |                |                   |                                                                         |                  |          |
|                |              |                 |                 |        |                  |                |                   |                                                                         |                  |          |
|                |              |                 |                 |        |                  |                |                   |                                                                         |                  |          |
|                |              |                 |                 |        |                  |                |                   |                                                                         |                  |          |
|                |              |                 |                 |        |                  |                |                   |                                                                         |                  |          |
|                |              |                 |                 |        |                  |                |                   |                                                                         |                  |          |
|                |              |                 |                 |        |                  |                |                   |                                                                         | Add User Add Gro | up Close |
|                |              |                 |                 |        |                  |                |                   |                                                                         | Hou Oser Hou Gro | op close |

| The Company: Crest       | Minds (CM)                                                                                                  |
|--------------------------|----------------------------------------------------------------------------------------------------|
| Primary                  |                                                                                                    |
| Abbreviation<br>Database | CrestMinds<br>CM<br>Oit_ZZZ_CM<br>Save Changes Cancel Changes<br>After clicking on the Edit button, you can |
|                          | change the name of the company database<br>if required                                                      |
|                          |                                                                                                    |

#### Users Tab:

| Company: CrestMinds (CM)                                 |                                                    |                                  |                                      | Ø X                      |
|----------------------------------------------------------|----------------------------------------------------|----------------------------------|--------------------------------------|--------------------------|
| Primary Users User Permission                            | Groups Group Permission                            | Set Permission Archive Databases |                                      |                          |
|                                                          | All th                                             | ne column headers are sortable   |                                      |                          |
| User Name                                                | Full Name                                          |                                  | User Kind                            | Company Access           |
| r Archana<br>CA<br>Radhir                                | Archana Singh<br>CompanyAdmin<br>Randhir Singh     |                                  | User<br>CompanyAdministrator<br>User | X<br>                    |
| • Tet                                                    | Test User                                          | $\bigwedge$                      | InActive                             |                          |
| Click on the hyper-link of a<br>User Name to edit a user | Click on a user to see<br>if the user belongs to a |                                  |                                      |                          |
|                                                          | Group                                              |                                  |                                      |                          |
| Click here to export the user's list<br>in CSV file      | ια"                                                |                                  |                                      |                          |
| Group                                                    |                                                    |                                  |                                      |                          |
| Test                                                     |                                                    |                                  |                                      |                          |
|                                                          |                                                    |                                  | Tick/Untick to a<br>user from th     |                          |
|                                                          |                                                    |                                  |                                      |                          |
|                                                          |                                                    |                                  |                                      |                          |
|                                                          |                                                    |                                  |                                      |                          |
|                                                          |                                                    |                                  | 6                                    | Add a new User or Group  |
|                                                          |                                                    |                                  | L                                    | from here Refresh List   |
|                                                          |                                                    |                                  |                                      | Add User Add Group Close |

| oany: CrestMinds (C | IM)            |                    |                         |                  |                |                   |                                        | 6                       |
|---------------------|----------------|--------------------|-------------------------|------------------|----------------|-------------------|----------------------------------------|-------------------------|
| кy                  | Users          | User Permission    | Groups                  | Group Permission | Set Permission | Archive Databases |                                        |                         |
| B 🕲                 |                |                    |                         |                  |                |                   |                                        |                         |
| User Name           |                |                    | ▲ Full Name             |                  |                |                   | User Kind                              | Company Access          |
|                     |                |                    |                         |                  |                |                   | 0.00                                   | company meets           |
| Antriksh            |                |                    | Antriksh P              |                  |                |                   | User                                   | $\checkmark$            |
| Prasad              |                |                    | Prasad Th               |                  |                |                   | User                                   | Z                       |
| Randhir<br>Test     |                |                    | Randhir Si<br>Test User | ngh              |                |                   | SystemAdministrator<br>InActive        |                         |
|                     |                |                    | lest user               |                  |                |                   | A New User                             | STEP - 1                |
|                     | a User: Prasad | (Prasad Thomre)    | STEP - 2                |                  |                |                   | Primary                                |                         |
|                     | Primary        | Compan             | ies Ri                  | oles             |                |                   | UserName                               | equired Fields          |
|                     | Com            | pany               | Database                | Status           |                |                   | Use 6 to 16 characters                 |                         |
|                     | Υ              |                    |                         |                  |                |                   | Password Enter your password           |                         |
|                     | I Cres         | tMinds             | Oit_ZZZ_CM              |                  |                | V -               | Confirm Password Confirm your password | Weak                    |
| Group               |                |                    |                         |                  |                |                   |                                        | Add User Cancel Changes |
| CM                  |                |                    |                         |                  |                |                   |                                        |                         |
|                     |                |                    |                         |                  |                | -                 | Click here to Add                      |                         |
|                     |                | After Creating a u | ser, click on the       |                  |                |                   | by filling the requ                    | ired                    |
|                     |                | Company Tab to     | grant company           |                  |                |                   | information in this                    | form                    |
|                     |                | access to          | the user                |                  |                |                   |                                        |                         |
|                     |                |                    |                         |                  |                |                   |                                        |                         |
|                     |                |                    |                         |                  |                |                   |                                        |                         |
|                     |                |                    |                         |                  |                |                   |                                        |                         |
|                     |                |                    |                         |                  |                |                   |                                        |                         |
|                     |                |                    |                         |                  |                | Close             |                                        |                         |
|                     |                |                    |                         |                  |                |                   |                                        |                         |
|                     |                |                    |                         |                  |                |                   |                                        |                         |
|                     |                |                    |                         |                  |                |                   |                                        | Refresh L               |
|                     |                |                    |                         |                  |                |                   |                                        | Add User Add Group      |
|                     |                |                    |                         |                  |                |                   |                                        | Add User Add Group      |

| Primary Compan |                                                                                                    |             |  | nies | Roles                |   |          |  |
|----------------|----------------------------------------------------------------------------------------------------|-------------|--|------|----------------------|---|----------|--|
|                | Rol                                                                                                    | e           |  |      |                      |   |          |  |
| т              |                                                                                                    |             |  |      |                      |   |          |  |
| Þ              | Au                                                                                                    | ditor       |  |      |                      |   | <u> </u> |  |
|                | Dat                                                                                                    | taExtractor |  |      |                      |   |          |  |
|                | CompanyAdministrator                                                                                                    |             |  |      |                      |   |          |  |
|                | SystemAdministrator                                                                                                    |             |  |      |                      |   |          |  |
|                |                                                                                                    |             |  |      |                      |   |          |  |
|                | <b>'User'</b> is a default Role that aut<br>creation of a user.<br>The above 4 Roles are optional<br>depending upon business requ |             |  |      | al and can be assign | _ | Ŧ        |  |

| 🊨 User: DavidM (Da | avid Miller) |                                 |                     |         |
|--------------------|--------------|---------------------------------|---------------------|---------|
| Primary            | Companies    | Roles                           |                     |         |
| Full Name          | David Miller |                                 |                     |         |
| UserName           | DavidM       |                                 |                     |         |
| Email              |              |                                 |                     |         |
| Is Active 🗸        |              |                                 |                     |         |
|                    |              |                                 |                     | Edit    |
|                    |              |                                 |                     |         |
|                    |              |                                 | $\sim$              |         |
|                    |              | r to make it Active             |                     |         |
|                    |              | ctive and Reset<br>'s password. | 5                   |         |
|                    | user         | s pussiona.                     |                     |         |
|                    |              |                                 |                     |         |
|                    |              |                                 |                     |         |
|                    |              |                                 |                     |         |
|                    |              |                                 |                     |         |
|                    |              |                                 |                     |         |
|                    |              |                                 |                     |         |
|                    |              |                                 |                     |         |
|                    |              |                                 |                     | Close   |
| & User: DavidM (D  | avid Miller) |                                 |                     |         |
| _                  |              |                                 |                     |         |
| Primary            |              |                                 |                     |         |
| Full Name          | David Miller |                                 |                     |         |
| UserName           | DavidM       |                                 |                     |         |
| Email              |              |                                 |                     |         |
| Is Active          |              |                                 |                     |         |
| ResetPassword      |              |                                 |                     |         |
|                    |              |                                 | Save Changes Cancel | Changes |
|                    | Ch           | eck / Uncheck th                | e box to make a     |         |
|                    |              | user Active / InA               |                     |         |
|                    |              |                                 |                     |         |

| 🤷 User: Vivan (Vivan) |                             |
|-----------------------|-----------------------------|
| Primary               |                             |
|                       |                             |
| Full Name             | Vivan                       |
| UserName              | Vivan                       |
| Email                 |                             |
| Is Active 🗸           |                             |
| ResetPassword 🗸       |                             |
| 1                     | Use 6 to 16 characters      |
| Password              | •••••                       |
|                       | Weak                        |
| Confirm Password      | •••••                       |
|                       |                             |
|                       | Save Changes Cancel Changes |
| Tore                  | eset a user password,       |
|                       | on ResetPassword field      |
| and se                | et the desired password     |
|                       |                             |
|                       |                             |

#### Groups Tab:

A group is a collection of user accounts that can be managed as a single unit. Users that belong to a particular group are referred to as group members.

Using groups can simplify administration by assigning a common set of permissions to many user accounts at once, rather than assigning permissions to each account individually. When a user is added to a group, it will inherit all the permissions that are assigned to that group. Similarly, when a user is removed from a group, it loses all those permissions that it has inherited by being a member of that group.

organiseit allows you to create any number of groups in the organiseit database.

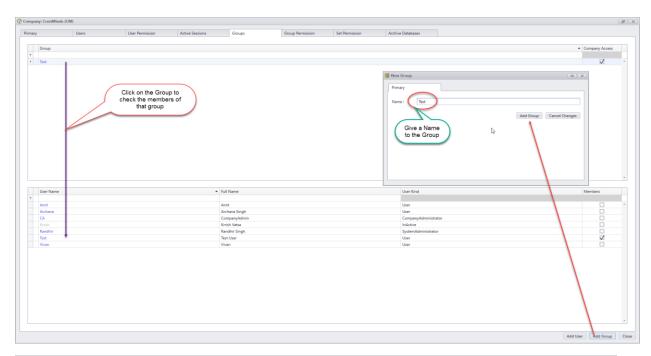

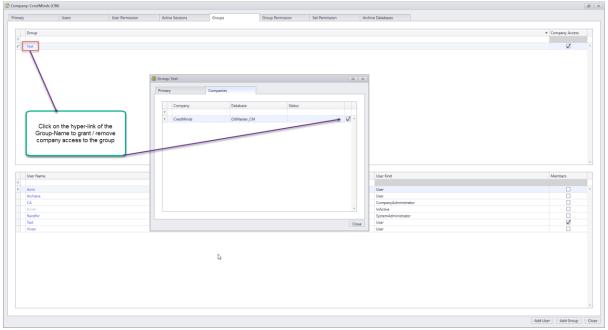

#### Set Permission Tab:

Once the User(s) and Group(s) have been created, it's now time to assign them folder access so that upon login to the application user(s) can only see folder(s) on which the permission have assigned.

Folder Access to User(s)/Groups:

i. User(s) having System Administrator role will have root level access to paperclip. The Folder Level access of System Administrators cannot be changed.

- User(s) having Company Administrator role will have root level access to paperclip to all the accessible companies. The Folder Level access of Company Administrators cannot be changed.
- iii. User(s) and Group(s) can be assigned access at Site/Cabinet/Folder.

#### **Folder Access Roles:**

Folder access to a User/Group can be governed by 4 roles:

- i. Viewer
- ii. Creator
- iii. Organizer
- iv. Full Access

| Role Based Permission          |            |  |
|--------------------------------|------------|--|
| ole : Viewer                   |            |  |
| Operations                     | Permission |  |
| ContentView                    | Allowed    |  |
| Role Based Permission          |            |  |
| tole : Creator                 |            |  |
| Operations                     | Permission |  |
| ContentView                    | Allowed    |  |
| ContentCreationAndModification | Allowed    |  |
| tole : Organizer               |            |  |
| Role Based Permission          |            |  |
|                                | Permission |  |
| Operations<br>ContentView      | Allowed    |  |
| ContentCreationAndModification | Allowed    |  |
| ContentCut                     | Allowed    |  |
| contencat                      | Allowed    |  |
| Role Based Permission          |            |  |
| tole : FullAccess              |            |  |
| Operations                     | Permission |  |
| ContentView                    | Allowed    |  |
| ContentCreationAndModification | Allowed    |  |
| ContentoreationAndModification |            |  |
| ContentCut                     | Allowed    |  |

| Users User Permission                                                            | Groups Group Permission Set Permission a                   | Archive Databases                                                                                                    |                                    |     |
|----------------------------------------------------------------------------------|------------------------------------------------------------|----------------------------------------------------------------------------------------------------|------------------------------------|-----|
| Name                                                                             |                                                            | Role                                                                                                    | <ul> <li>Assigned@</li> </ul>      |     |
|                                                                                  | - Find                                                     | Creator                                                                                                    | - Provigi Norw                     | 0   |
| Prasad Thomre (Prasad)                                                           | Bookmarks                                                  | 😰 - 🔸 FullAccess                                                                                                    |                                    | 5   |
| Antriksh Patel (Antriksh)                                                        | - V S organiseit                                           | Crganizer                                                                                                    |                                    | 0   |
| CM                                                                               | - V @ SITE                                                 | 2 Viewer                                                                                                    |                                    | 0   |
|                                                                                  | - V 😫 CABINET                                              |                                                                                                    |                                    |     |
| STEP-1                                                                           | > 🗋 🖬 8A                                                   |                                                                                                    | STEP-3                             |     |
|                                                                                  | CrestMinds                                                 |                                                                                                    | STEP-5                             |     |
| Select the user                                                                  | C C TEST"                                                  | Choose any of                                                                                                    | the four roles that you want       |     |
|                                                                                  | A88A5, Zaman - A880008                                     | e to a                                                                                                    | ssign to the user                  |     |
|                                                                                  | ABDO, Ali - AED0081                                        |                                                                                                    |                                    |     |
|                                                                                  | allen;A                                                    |                                                                                                    |                                    |     |
|                                                                                  | 🔸 🗸 🔛 Client 💊                                             |                                                                                                    |                                    |     |
| / /                                                                              | FilesWithMu Extensions                                     | ·                                                                                                    |                                    |     |
| / /                                                                              | • • • WB                                                   |                                                                                                    |                                    |     |
|                                                                                  |                                                            | Click on any of t                                                                                                    | he hyper-link to<br>perations on a |     |
| You can use quick find search to<br>reach to the node where user<br>needs access | STEP-2<br>Selact the Ste/Cabinet/Folder                    | Click on any of t<br>see allowed op<br>Ro                                                                                                    | perations on a                     | DX  |
| reach to the node where user                                                     |                                                            | see allowed op<br>Ro                                                                                                    | perations on a                     | 0 8 |
| reach to the node where user                                                     | Select the Site/Cabinet/Folder<br>where you want to assign | see allowed op<br>Ro<br>Role Based Permission                                                                                                    | perations on a                     | D X |
| reach to the node where user                                                     | Select the Site/Cabinet/Folder<br>where you want to assign | see allowed og<br>Ro                                                                                                    | perations on a<br>le               |     |
| reach to the node where user                                                     | Select the Site/Cabinet/Folder<br>where you want to assign | See allowed or<br>Ro<br>Role : Fuldaces<br>Operations                                                                                                    | Permission                         |     |
| reach to the node where user                                                     | Select the Site/Cabinet/Folder<br>where you want to assign | Role Eased Permission<br>Role   FullAcces<br>Operations<br>Content/ee                                                                                                    | Permission<br>Allowed              | D X |
| reach to the node where user                                                     | Select the Site/Cabinet/Folder<br>where you want to assign | See allowed of Ro<br>Role : FullAcces<br>Content/New Content/Cellowed Role : Content/Cellowed Role : Content | Permission<br>Allowed              | o x |
| reach to the node where user                                                     | Select the Site/Cabinet/Folder<br>where you want to assign | Rote East Premission Rote FullAcces Operations Content/Vee Content/Vee Content       | Permission<br>Allowed<br>Allowed   | •   |
| reach to the node where user                                                     | Select the Site/Cabinet/Folder<br>where you want to assign | Rote East Premission Rote FullAcces Operations Content/Vee Content/Vee Content       | Permission<br>Allowed<br>Allowed   | o x |
| reach to the node where user                                                     | Select the Site/Cabinet/Folder<br>where you want to assign | Rote East Premission Rote FullAcces Operations Content/Vee Content/Vee Content       | Permission<br>Allowed<br>Allowed   |     |
| reach to the node where user                                                     | Select the Site/Cabinet/Folder<br>where you want to assign | Rote East Premission Rote FullAcces Operations Content/Vee Content/Vee Content       | Permission<br>Allowed<br>Allowed   | 0 X |
| reach to the node where user                                                     | Select the Site/Cabinet/Folder<br>where you want to assign | Rote East Premission Rote FullAcces Operations Content/Vee Content/Vee Content       | Permission<br>Allowed<br>Allowed   | 0 X |
| reach to the node where user                                                     | Select the Site/Cabinet/Folder<br>where you want to assign | Rote East Premission Rote FullAcces Operations Content/Vee Content/Vee Content       | Permission<br>Allowed<br>Allowed   | 0 x |
| reach to the node where user                                                     | Select the Site/Cabinet/Folder<br>where you want to assign | Rote East Premission Rote FullAcces Operations Content/Vee Content/Vee Content       | Permission<br>Allowed<br>Allowed   | 0 x |
| reach to the node where user                                                     | Select the Site/Cabinet/Folder<br>where you want to assign | Rote East Premission Rote FullAcces Operations Content/Vee Content/Vee Content       | Permission<br>Allowed<br>Allowed   |     |

#### **User Permission Tab:**

This tab provides a unified view of the folder permission for all the users in that company.

User(s) having System or Company Administrator privileges will not be shown in this Tab because by default they have root level access to organiseit paperclip.

| any: CrestMinds (CM)                      |                 |          |                                                                 |                |                   |                       |                     |              |                |
|-------------------------------------------|-----------------|----------|-----------------------------------------------------------------|----------------|-------------------|-----------------------|---------------------|--------------|----------------|
| y Users                                   | User Permission | Groups   | Group Permission                                                | Set Permission | Archive Databases |                       |                     |              |                |
| N 10                                      |                 |          |                                                                 |                |                   |                       |                     |              |                |
|                                           |                 |          |                                                                 |                |                   |                       |                     |              |                |
| er                                        |                 |          | Folder                                                          |                |                   | Operation Role        |                     |              |                |
| 8<br>1                                    |                 | -        | Folder                                                          |                |                   | Operation Kole        |                     |              |                |
| triksh                                    |                 |          | organiseit\                                                     |                |                   | FullAccess            |                     |              | evoke          |
| sad<br>sad                                |                 |          | organiseit\SITE\CABINET\WB\<br>organiseit\SITE\CABINET\CrestMin | ds\Client \    |                   | Creator<br>FullAccess |                     |              | evoke<br>evoke |
| sad                                       |                 |          | organiseit\SITE\CABINET\BA\                                     |                |                   | Organizer             |                     | Re           | evoke          |
|                                           |                 |          |                                                                 |                |                   |                       |                     |              |                |
|                                           |                 |          |                                                                 |                |                   |                       |                     |              |                |
|                                           |                 |          |                                                                 |                | Fo                | Ider Access           |                     | <u> </u>     |                |
| This form displays user's                 |                 | One use  | er may have<br>ission to                                        |                | Role              | e assigned on         | You can revoke us   |              |                |
| folder access to a<br>site/cabinet/folder |                 | differen | nt folders in                                                   |                | ( '               | each node             | access from here it |              |                |
| site/cabinet/folder                       |                 | OIT fold | er heirarchy                                                    |                | _                 |                       | wrongly assi        | gnea         |                |
|                                           |                 |          |                                                                 |                |                   |                       |                     |              |                |
|                                           |                 |          |                                                                 |                |                   |                       |                     |              |                |
|                                           |                 |          |                                                                 |                |                   |                       |                     |              |                |
|                                           |                 |          |                                                                 |                |                   |                       |                     |              |                |
|                                           |                 |          |                                                                 |                |                   |                       |                     |              |                |
|                                           |                 |          |                                                                 |                |                   |                       |                     |              |                |
|                                           |                 |          |                                                                 |                |                   |                       |                     |              |                |
|                                           |                 |          |                                                                 |                |                   |                       |                     |              |                |
|                                           |                 |          |                                                                 |                |                   |                       |                     |              |                |
|                                           |                 |          |                                                                 |                |                   |                       |                     |              |                |
|                                           |                 |          |                                                                 |                |                   |                       |                     |              |                |
|                                           |                 |          |                                                                 |                |                   |                       |                     |              |                |
|                                           |                 |          |                                                                 |                |                   |                       |                     |              |                |
|                                           |                 |          |                                                                 |                |                   |                       |                     |              |                |
|                                           |                 |          |                                                                 |                |                   |                       |                     |              |                |
|                                           |                 |          |                                                                 |                |                   |                       |                     |              |                |
|                                           |                 |          |                                                                 |                |                   |                       |                     |              |                |
|                                           |                 |          |                                                                 |                |                   |                       |                     |              |                |
|                                           |                 |          |                                                                 |                |                   |                       |                     |              |                |
|                                           |                 |          |                                                                 |                |                   |                       |                     |              |                |
|                                           |                 |          |                                                                 |                |                   |                       |                     |              |                |
|                                           |                 |          |                                                                 |                |                   |                       |                     |              |                |
|                                           |                 |          |                                                                 |                |                   |                       |                     |              |                |
|                                           |                 |          |                                                                 |                |                   |                       |                     |              |                |
|                                           |                 |          |                                                                 |                |                   |                       |                     |              |                |
|                                           |                 |          |                                                                 |                |                   |                       |                     |              |                |
|                                           |                 |          |                                                                 |                |                   |                       |                     |              |                |
|                                           |                 |          |                                                                 |                |                   |                       |                     |              |                |
|                                           |                 |          |                                                                 |                |                   |                       |                     | Add User Add | 10             |
|                                           |                 |          |                                                                 |                |                   |                       |                     | Add User Add | d Group        |

#### Group Permission Tab:

|             | nds (CM)     |                                                                       |                       |         |                  |                                     |                        | B      |
|-------------|--------------|-----------------------------------------------------------------------|-----------------------|---------|------------------|-------------------------------------|------------------------|--------|
| Primary     | Users        | User Permission                                                       | Active Sessions       | Groups  | Group Permission | Set Permission                      | Archive Databases      |        |
| <b>*</b>    |              |                                                                       |                       |         |                  |                                     |                        |        |
| Group       |              | F                                                                     | older                 |         | Operation Role   |                                     |                        |        |
| ⊤<br>▶ Test |              | 0                                                                     | rganiseit\CestMinds\  |         | FullAccess       |                                     |                        | Revoke |
| Test1       |              |                                                                       | rganiseit\XML Import\ |         | Organizer        |                                     |                        | Revoke |
|             | allows you t | ser Permission, Grou<br>to check the location<br>been assigned to a ( | s and role that ha    | b<br>is | lf r<br>c        | required, group<br>an be revoked fi | pemission<br>rom here. |        |

#### **Active Session Tab:**

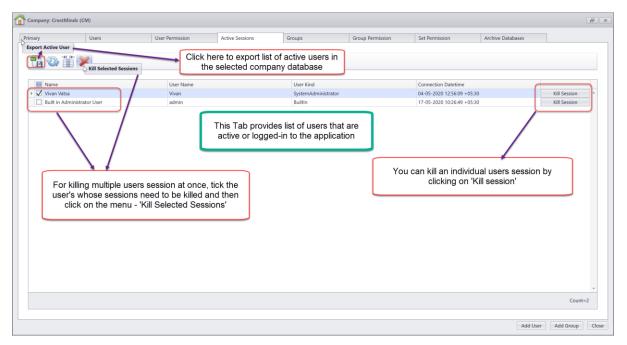

### Archive Databases Tab:

| Click here to create an Archive Database     for the selected Company Databases     Creation Date Time     Closing Date Time     Closing Date Time     Cosing Date Time     Mactive?     CitMaster_CM_20200303182233     03-03-2020 1823 23 +05.30     CitMaster_CM_2020051715116     T7-05-2020 1151:16 +0530     CitMaster_CM_202051715116     Cosing Date Time     Mactive?     CitMaster_CM_2020051715116     CitMaster_CM_202051715116     CitMaster_CM_202051 | mary     | Users                        | User Permission    | Active Sessions     | Groups                               | Group Permission        | Set Permission   | Archive Databases |           |
|----------------------------------------------------------------------------------------------------|----------|------------------------------|--------------------|---------------------|--------------------------------------|-------------------------|------------------|-------------------|-----------|
| Image: Control Date Control Date Time       Exactive?         Orthwaster_CM_202003182323       03-03-2020 182323 + 05:30       17-05-2020 11:51:16 + 05:30       IIIIIIIIIIIIIIIIIIIIIIIIIIIIIIIIIIII                                                                                                    | nary     | Users                        | User Permission    | Active Sessions     | Groups                               | Group Permission        | Set Permission   | Archive Databases |           |
| Database       Creation Date Time       Closing Date Time       MActive?         DotMaster_CM_2020303182323       03-03-2020 182323 + 05:30       17-05-2020 11:51:16 + 05:30       17-05-2020 11:51:16 + 05:30       17-05-2020 11:51:16 + 05:30         OtMaster_CM_20200517115116       17-05-2020 11:51:16 + 05:30       Image: Comparison of the set of the set of the                                                                                                    | A        |                              |                    |                     |                                      |                         |                  |                   |           |
| DitMaster_CM_2020030318223       03-03-2020 1823:23 - 06:30       17-05-2020 11:51:16 + 06:30         OttMaster_CM_20200517115116       17-05-2020 11:51:16 + 06:30       IIIIIIIIIIIIIIIIIIIIIIIIIIIIIIIIIIII                                                                                                    | New      | for the s                    | selected Company D | atabases            |                                      |                         |                  |                   |           |
| ORMaster_CM_20200517115116       17-65-2020 1151:16 + 05:30         Archive Databases Tab allows:       1. Setting up of Archive Database for each Live Database.         1. Setting up of Archive Database for each Live Database.       2. There can be any number of Archive Database for a given Live Database. However, at any given moment only one of these Archive Databases can be current/active. Current means the database to which the documents/folders will be archived to.                                                                                                    | Database |                              | (                  | Creation Date Time  |                                      | Closing Date T          | ime              |                   | IsActive? |
| <ol> <li>Setting up of Archive Database for each Live Database.</li> <li>There can be any number of Archive Database for a given Live Database. However, at any given moment only one of<br/>these Archive Databases can be current/active. Current means the database to which the documents/folders will be<br/>archived to.</li> </ol>                                                                                                    |          |                              |                    |                     |                                      | 17-05-2020 11           | :51:16 +05:30    |                   |           |
|                                                                                                    |          |                              |                    | e for each Live Dat | tahase                               |                         |                  |                   | ]         |
|                                                                                                    |          | these Archiv<br>archived to. | e Databases can be | current/active. Cu  | or a given Live [<br>rrent means the | e database to which the | documents/folder | rs will be        |           |
|                                                                                                    |          | these Archiv<br>archived to. | e Databases can be | current/active. Cu  | or a given Live [<br>rrent means the | e database to which the | documents/folder | rs will be        |           |